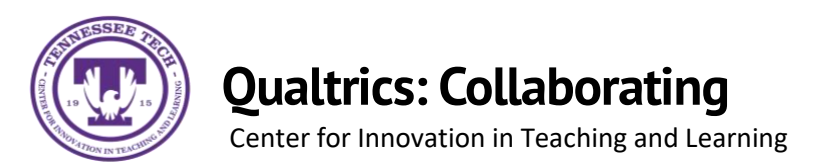

The Collaborate tool in Qualtrics allows you to share your project with others as well as allowing you to restrict access to certain features of the project.

## To Collaborate with Others

• Select the tools drop down bar located on the survey description bar and then select **Collaborate** from the drop-down menu

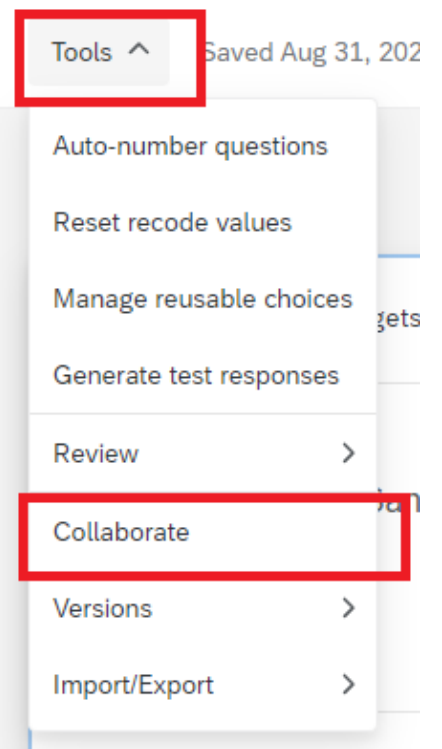

## To Add Users

- Search the name in the **Username or Email** search bar and then select **Add**
- Select **User and Group Address Book** and select each name then click **Add Selected**

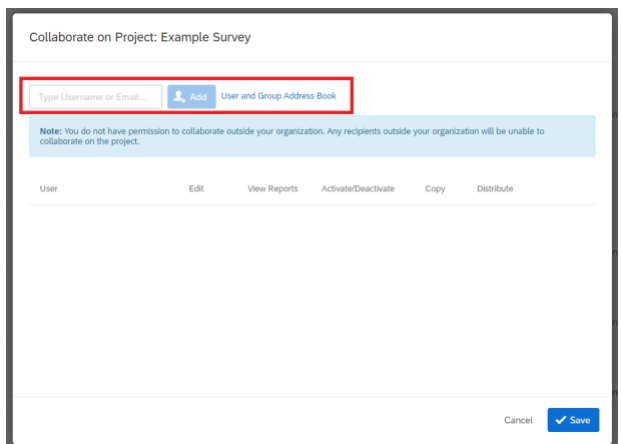

• Once you have selected the users, you can then edit the restrictions for each user.

## To Edit Restrictions

- Select or Deselect the check mark boxes for each desired category.
	- For the **Edit** and **View Reports** categories, you can select **Details** which allows you to easily customize what you want your collaborators to be able to edit and view.
- Once completed, select **Save**

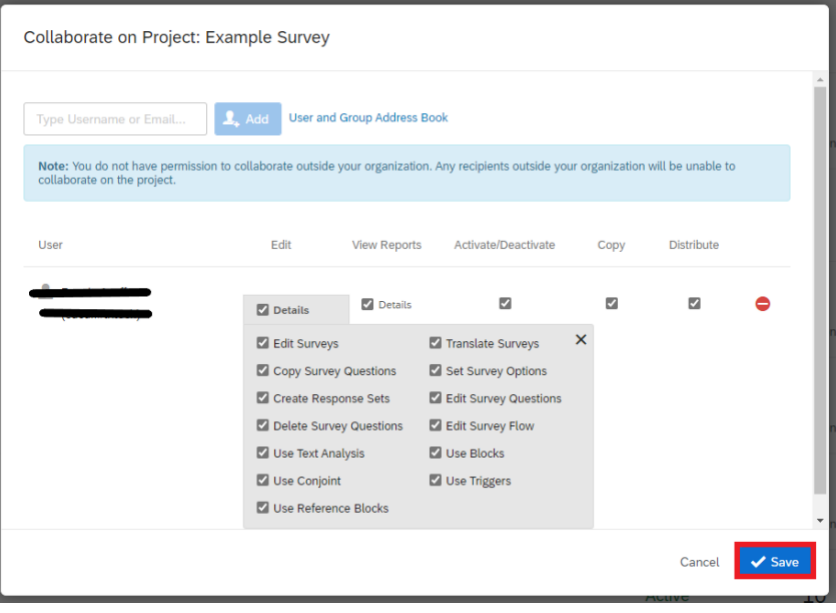